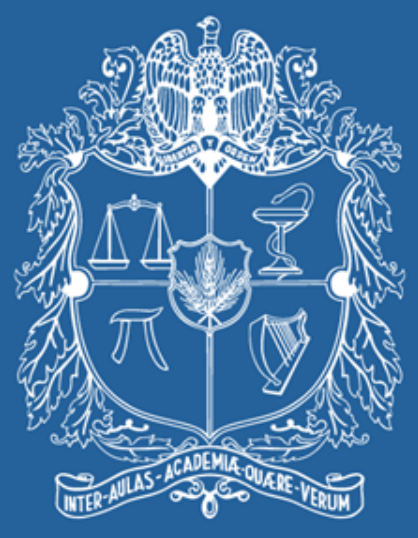

#### UNIVERSIDAD NACIONAL DE COLOMBIA

#### VICERRECTORÍA ACADÉMICA **DIRECCIÓN NACIONAL DE PROGRAMAS DE POSGRADO**

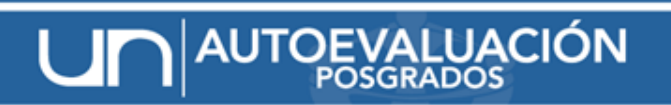

SISTEMA PARA EL SEGUIMIENTO DE LA CALIDAD ACADÉMICA

# **SISTEMA DE INFORMACIÓN PARA LA AUTOEVALUACIÓN**

#### EHRLICHMANN CASAS PALACIOS HANS SEBASTIAN OSORIO TORRES

www.autoevaluacion.unal.edu.co

JN POSGRADOS

#### Taller - Proceso de Autoevaluación

#### • Objetivo General

Presentar un vista detallada a los formatos de recolección necesarios para llevar a cabo el proceso de autoevaluación de los programas de posgrado de la Universidad Nacional de Colombia 1. ¿Qué es el sistema de información de autoevaluación?

2. ¿Cuáles son las ventajas del SI.

3. ¿Cómo ingresar al sistema?.

4. ¿Qué se vá a encontrar en los formatos?

5. ¿Cómo serán los reportes de seguimiento asociados a los roles de usuarios?

## **¿QUE ES UN SISTEMA DE INFORMACIÓN?**

Conjunto organizado de recursos, materiales, software, personas, datos y procedimientos que permiten adquirir, tratar, almacenar, comunicar información.

El sistema proporciona herramientas de Recopilación de información que facilitan la captura de información de las distintas fuentes de la universidad, permitiendo un desarrollo para el análisis propuesto en el proceso de autoevaluación.

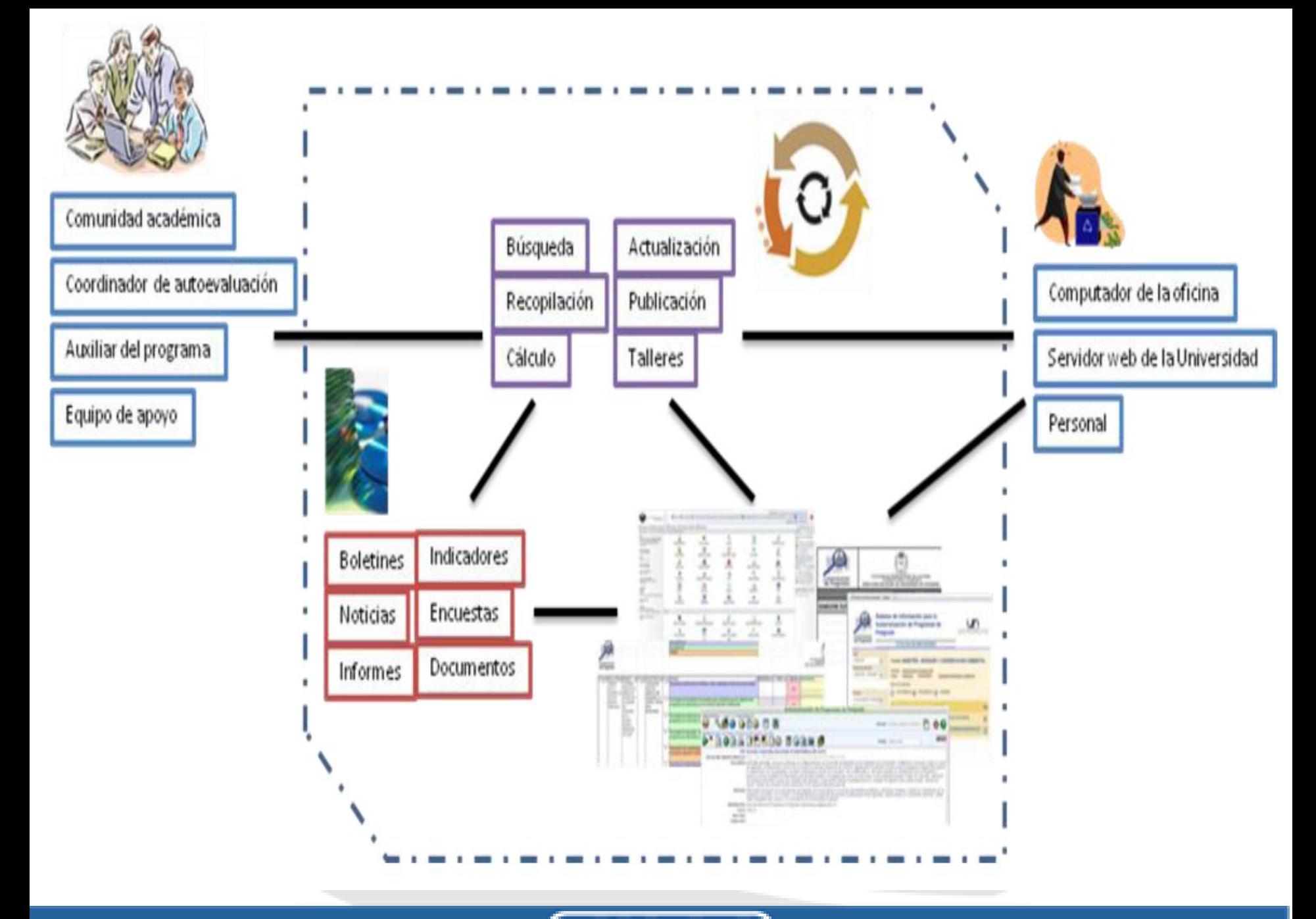

## **VENTAJAS DEL SISTEMA DE INFORMACION**

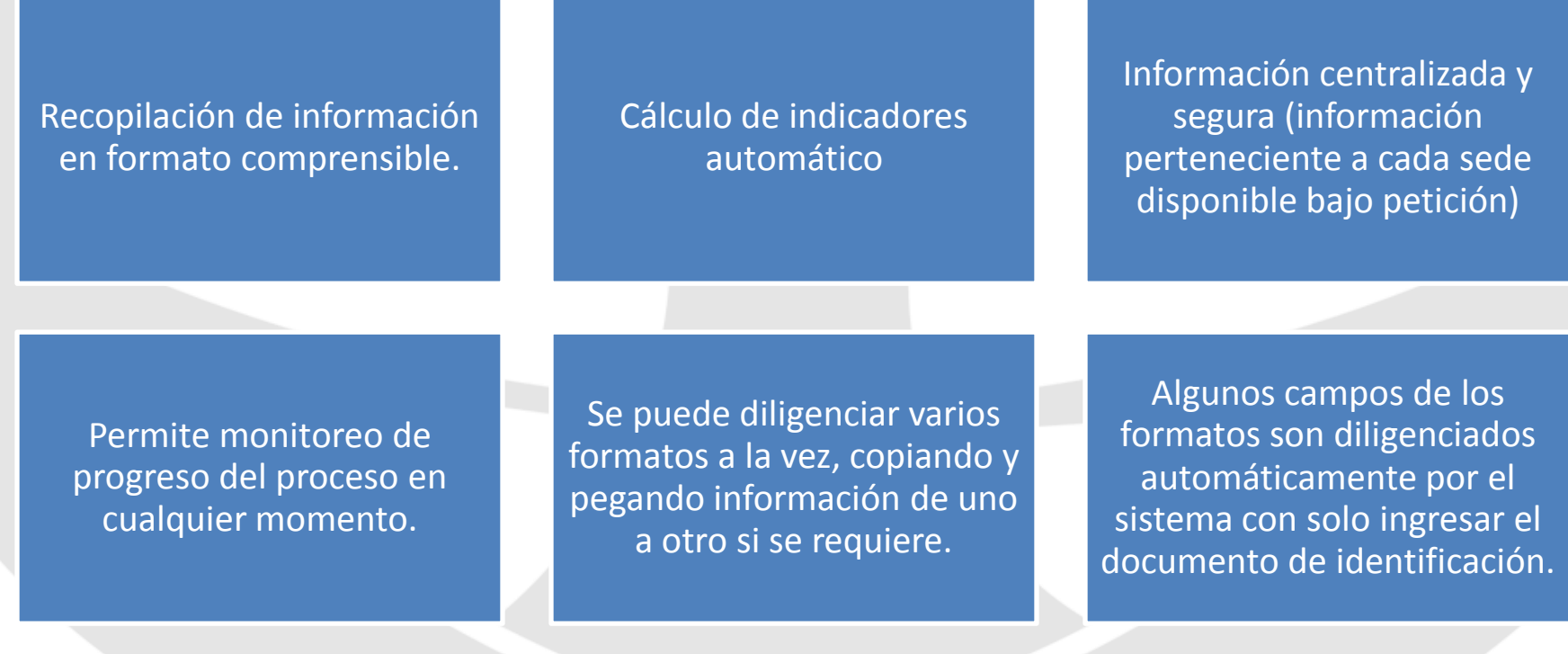

## **FORMATOS DE RECOLECCIÓN**

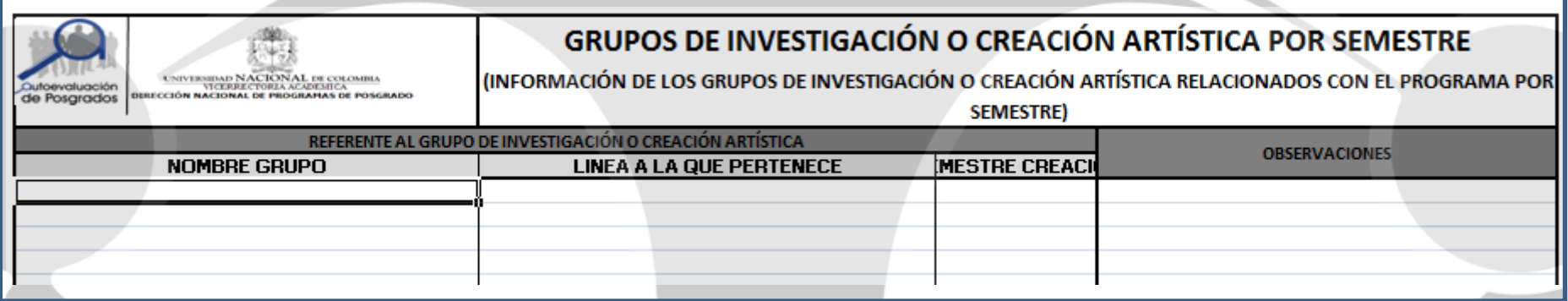

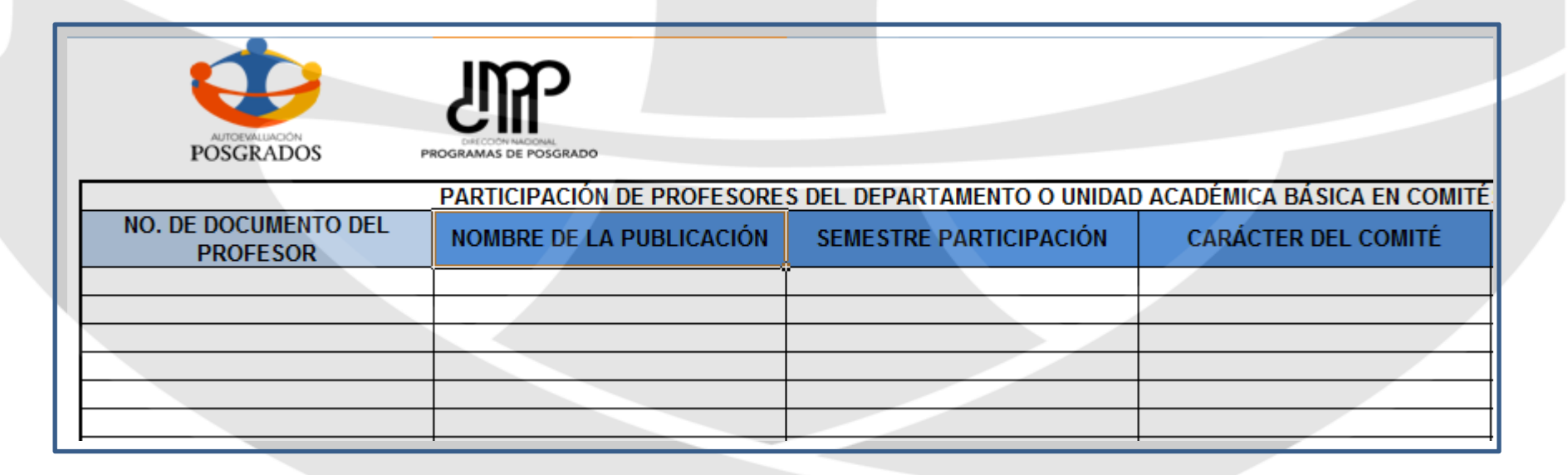

#### **NUEVOS FORMATOS**

PROFESORES :: UNAL VISITANTES :: AUTOEVALUACIÓN UNAL - Google Chrome

**AUTOEVALUACIÓN** 

http://localhost/PROFESORES\_UN\_Visitantes.php

SISTEMA PARA EL SEGUIMIENTO DE LA CALIDAD ACADÉMICA

الكاردة

 $\mathbf{x}$ 

#### PROFESORES DEL PROGRAMA QUE SE HAN DESEMPEÑADO COMO PROFESORES VISITANTES EN UNIVERSIDADES DEL EXTERIOR.

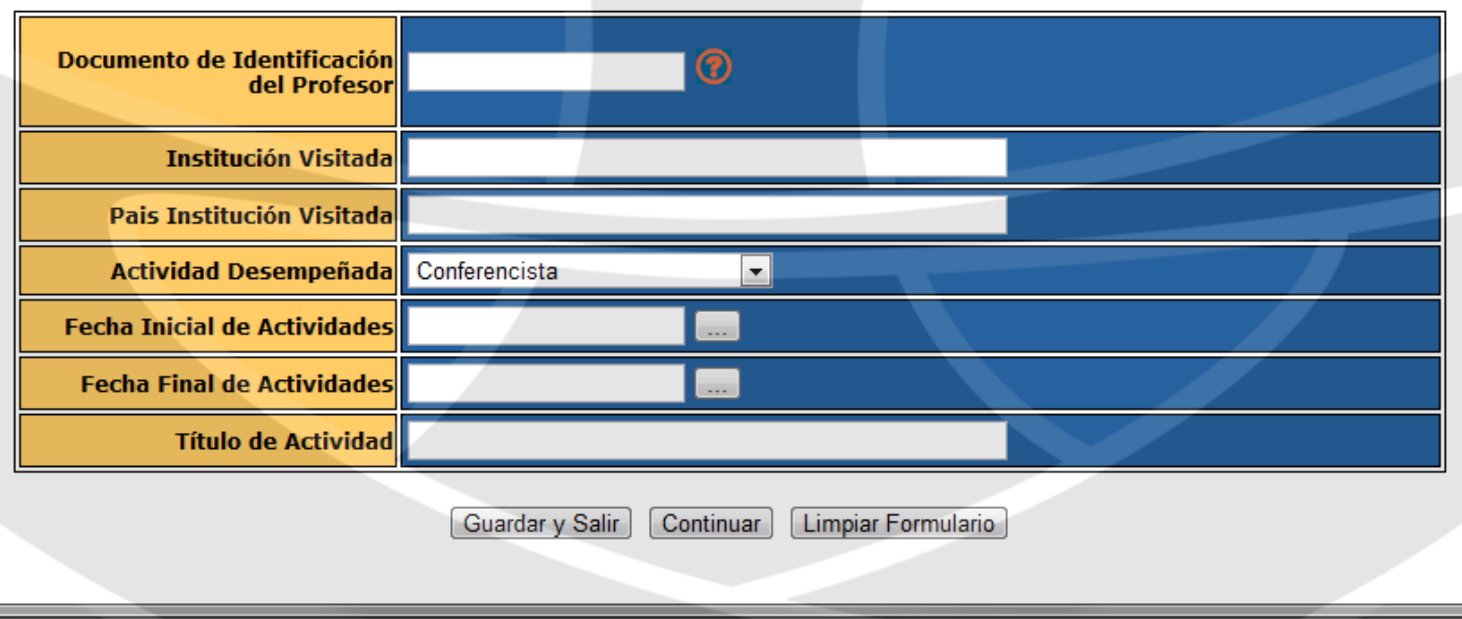

### **¿CÓMO INGRESAR AL SISTEMA?**

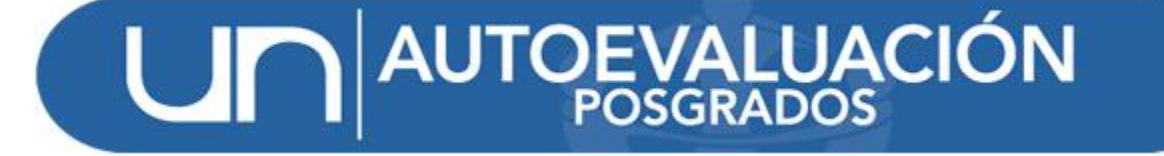

#### www.autoevaluacion.unal.edu.co

[www.autoevaluacion.unal.edu.co/formatos/login/log\\_in\\_s.php](http://www.autoevaluacion.unal.edu.co/formatos/login/log_in_s.php)

- Formatos de Recolección
- **Encuestas**
- Catálogo de Indicadores

JN POSGRADOS

### **PAGINA WEB DEL PROYECTO**

# AUTOEVALUACIÓN

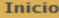

**Provectos** 

**Noticias** 

**Proximos Eventos** 

Contáctenos

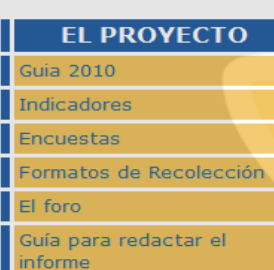

#### BIENVENIDO AL PROCESO DE AUTOEVALUACIÓN En este sitio usted encuentra un conjunto de herramientas que le permitirán

enterarse de este proceso y participar en cierta medida en él. En el menú de la izquierda cuenta con un menú principal, las herramientas centrales y de importancia en el momento, también cuenta con una herramienta

que anuncia eventos futuros y la visualización de un calendario de eventos. Por

Por otro lado, en la parte derecha de esta página cuenta con herramientas para administrar su perfil, bien sea colocar su nombre o salir de la aplicación. Finalmente, abajo del presente mensaje aparecerán las noticias de mavor interés y actualidad, así como otros anuncios.

Esperamos contar con su activa participación y nuevamente BIENVENIDO.

último encontrará los últimos mensajes enviados al foro.

#### **Bienvenido ecasasp**

- Administrador
- Configuración
- > Perfil
- $>$  Salir

#### **Motorizado por**

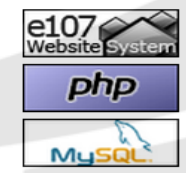

Todas las marcas están registradas © a sus respectivos propietarios, y todo el contenido está soportado bajo el portal de contenidos © e107.

> e107 es @ e107.org 2002-2005 y ha sido distribuído bajo Licencia GNU GPL. {THEMEDISCLAIMER}

### **INGRESO AL SISTEMA**

Para acceder al sistema, es necesario tener permiso para ello

Inicialmente solo es necesario usar las credenciales UNAL (la cuenta de correo y contraseña) para ingresar.

Para poder ingresar información en los formatos, es necesario tener credenciales adicionales para ese fin.

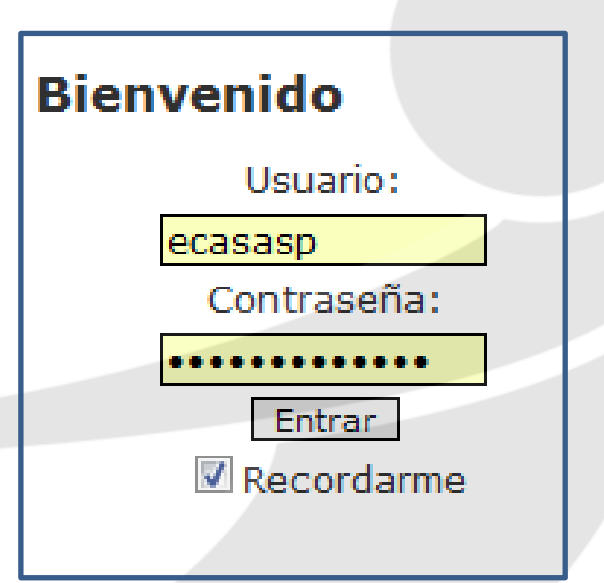

### **COMO ACCEDER A LOS FORMATOS**

Solo debemos hacer clic en el vinculo habilitado para acceder a ellos.

Acto seguido, debemos ingresar las credenciales proporcionadas por la DNPP

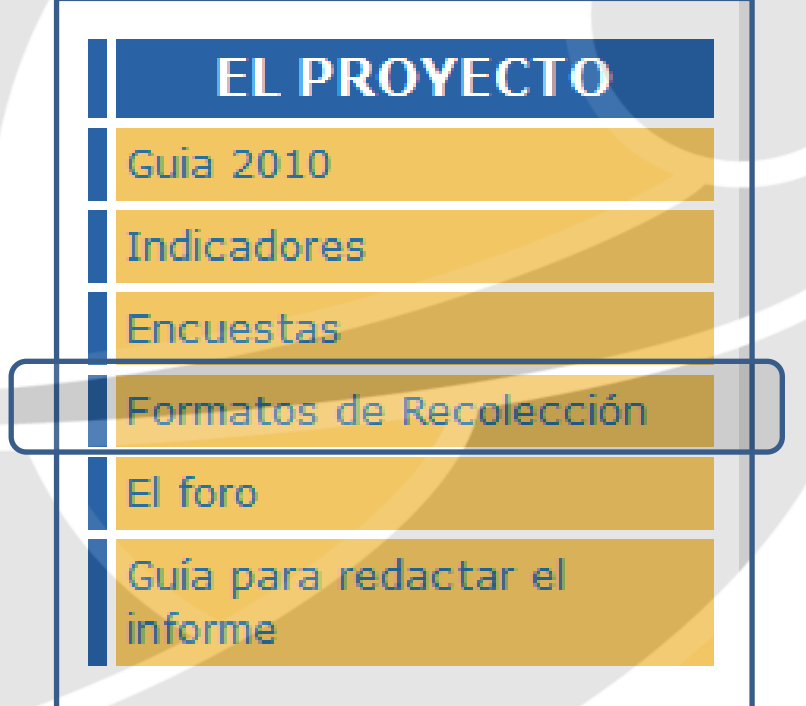

### **COMO USAR EL NUEVO SISTEMA**

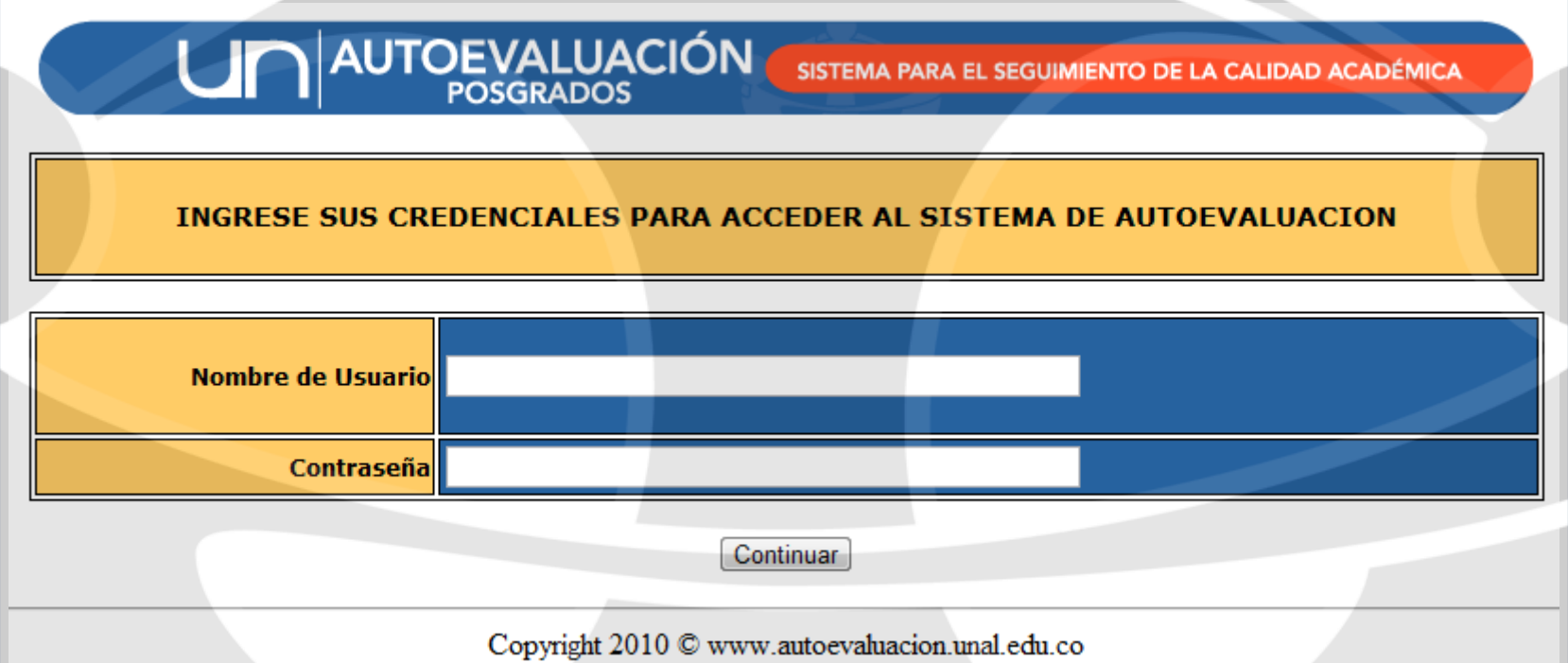

Recordatorio: Si aun no ha enviado sus datos para ser inscrito en el sistema, hacer llegar esta información a autoev\_posg@unal.edu.co

#### **ACTIVACION DE CUENTAS**

BIENVENIDO AL SISTEMA DE AUTOEVALUACION DE PROGRAMAS DE POSGRADO.

**NOMBRE: Paez Martinez, Johana Andrea** 

**ROL ASIGNADO: Auxiliar** 

**PROGRAMA:** 

FECHA DE SU ULTIMO REGISTRO: 25/11/2010 -- 12:32:19

Logout

#### SU CUENTA NO ESTA ACTIVA. PARA ACTIVARLA DEBE INGRESAR EL CODIGO DE ACTIVACION PROPORCIONADO POR LA DNPP.

(Puede Copiar y Pegar el mismo desde el email recibido)

Activar

Código Activación

### ¿QUÉ SE VÁ A ENCONTRAR EN LOS **FORMATOS?**

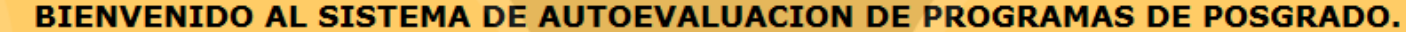

**NOMBRE: Paez Martinez, Johana Andrea** 

**ROL ASIGNADO: Auxiliar** 

**PROGRAMA:** 

FECHA DE SU ULTIMO REGISTRO: 25/11/2010 -- 12:32:19

Logout

#### SELECCIONE EL PROGRAMA EN EL QUE DESEA TRABAJAR.

Nombre Programa  $765 -$ 

Ingresar Formatos

**Editar Formatos** 

#### **MENU PRINCIPAL FORMATOS**

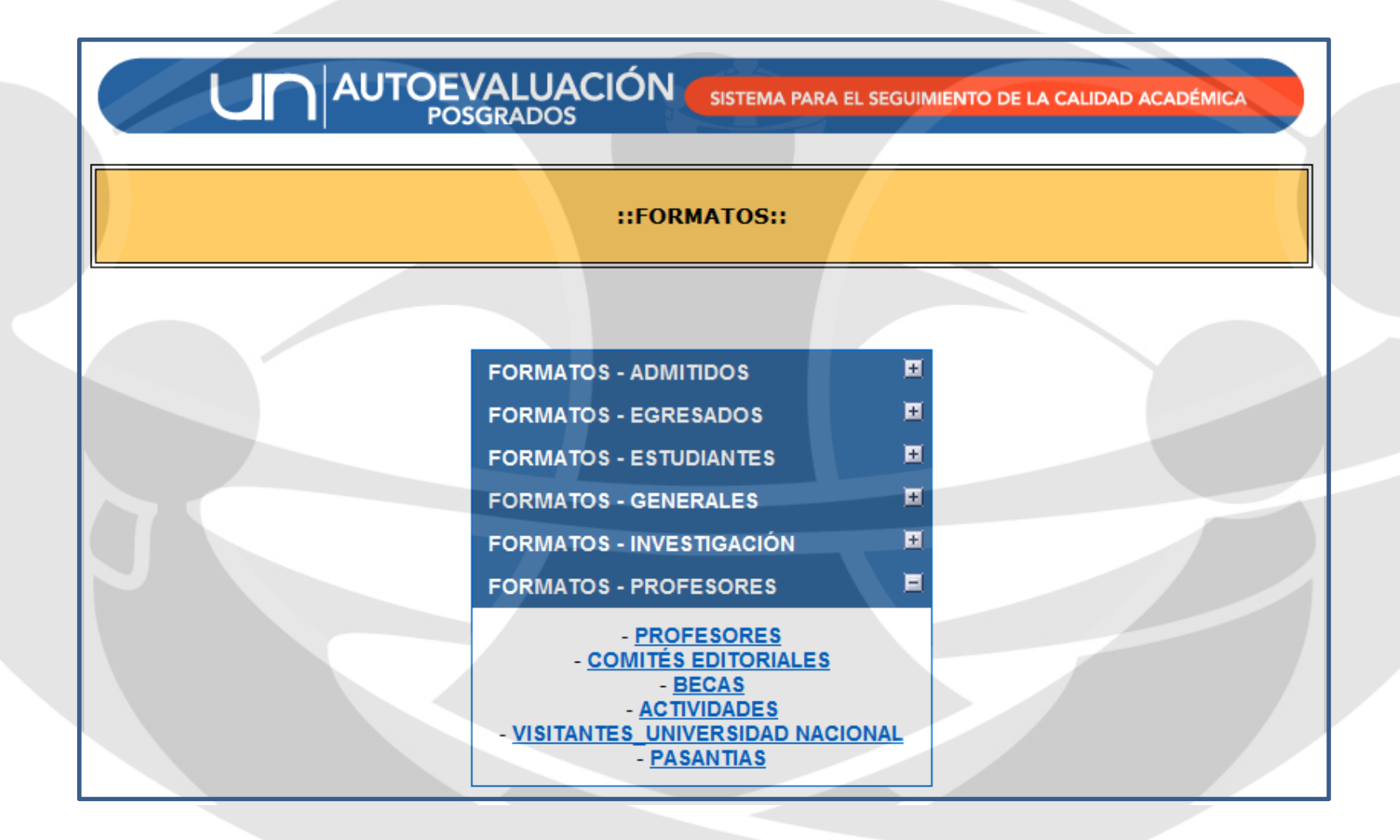

### **ESTRUCTURA DE LOS FORMATOS**

ACTIVIDADES ACADÉMICAS NACIONALES E INTERNACIONALES AL AÑO AL QUE HAN ASISTIDO **ESTUDIANTES Y PROFESORES DEL PROGRAMA.** 

Cada formato lleva un titulo, para que quien diligencie el formato, tenga idea de que información esta ingresando a cada momento.

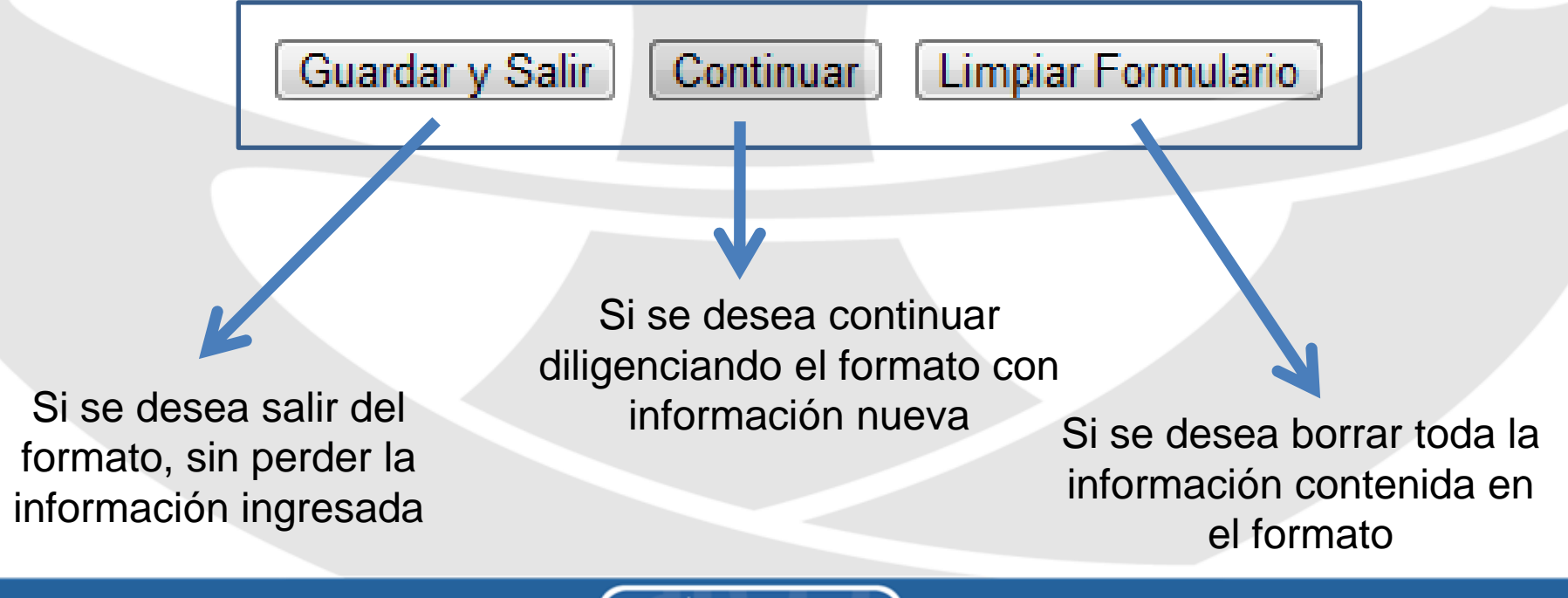

#### **AYUDAS DEL SISTEMA**

![](_page_18_Figure_1.jpeg)

• Feedback inmediato sobre la información ingresada.

- Campos Obligatorios y Opcionales
- Selecciones Binarias y Simples
- Estandarización en ingreso de Fechas •Estandarización en información a recolectar

### **INFO ADICIONAL**

![](_page_19_Picture_1.jpeg)

Debes llenar este campo Solo letras

Hay campos opcionales y campos obligatorios.

Cuando aparece uno obligatorio que no se haya diligenciado o se ha diligenciado incorrectamente, aparece un mensaje especificando el error, para que el usuario corrija de inmediato.

Estos mensajes de error son auto explicativos.

## **TIPO DE INFORMACION A INGRESAR**

![](_page_20_Picture_38.jpeg)

Ingreso de información alfabética y numérica

Binaria: solo se requiere una respuesta en particular

NACIONAL O INTERNACIONAL O

![](_page_20_Picture_39.jpeg)

Respuesta estandarizada: Se requiere una respuesta en particular, de una serie de opciones predeterminadas

## **TIPO DE INFORMACION A INGRESAR**

![](_page_21_Picture_80.jpeg)

Calendario: para cuando se requieran fechas especificas

![](_page_21_Picture_3.jpeg)

Periodos Semestrales: para cuando se requiera información de fechas no tan exactas (p.e. Semestre a evaluar)

#### **SALIR DEL SISTEMA**

SISTEMA PARA EL SEGUIMIENTO DE LA CALIDAD ACADÉMICA

#### BIENVENIDO AL SISTEMA DE AUTOEVALUACION DE PROGRAMAS DE POSGRADO.

**AUTOEVALUACIÓN** 

**NOMBRE: Paez Martinez, Johana Andrea** 

**ROL ASTGNADO: Auxiliar** 

**PROGRAMA: 765** 

FECHA DE SU ULTIMO REGISTRO: 25/11/2010 -- 12:32:19

Logout

SELECCIONE EL FORMATO CON EL QUE DESEA TRABAJAR.

(Este se abrira en una ventana nueva)

Es necesario que cuando termine de trabajar con el sistema utilice el enlace de "Logout" para salir del sistema.

#### **¿CÓMO SERÁN LOS REPORTES DE SEGUIMIENTO ASOCIADOS A LOS ROLES DE USUARIOS?**

![](_page_23_Picture_1.jpeg)

![](_page_23_Figure_2.jpeg)

![](_page_23_Figure_3.jpeg)

![](_page_23_Picture_4.jpeg)

 $2:56$ 

 $.00\%$ 

#### **CONTACTO**

Por favor, verificar información de las cuentas de usuario para ingresar al sistema.

Dirección Nacional de Programas de Posgrado Ciudad Universitaria, Edificio Uriel Gutierrez, Of. 505 Bogotá D.C:, Colombia Telefono: 316 5000 ext 18075 o 18081 Email: autoevposq\_nal@unal.edu.co